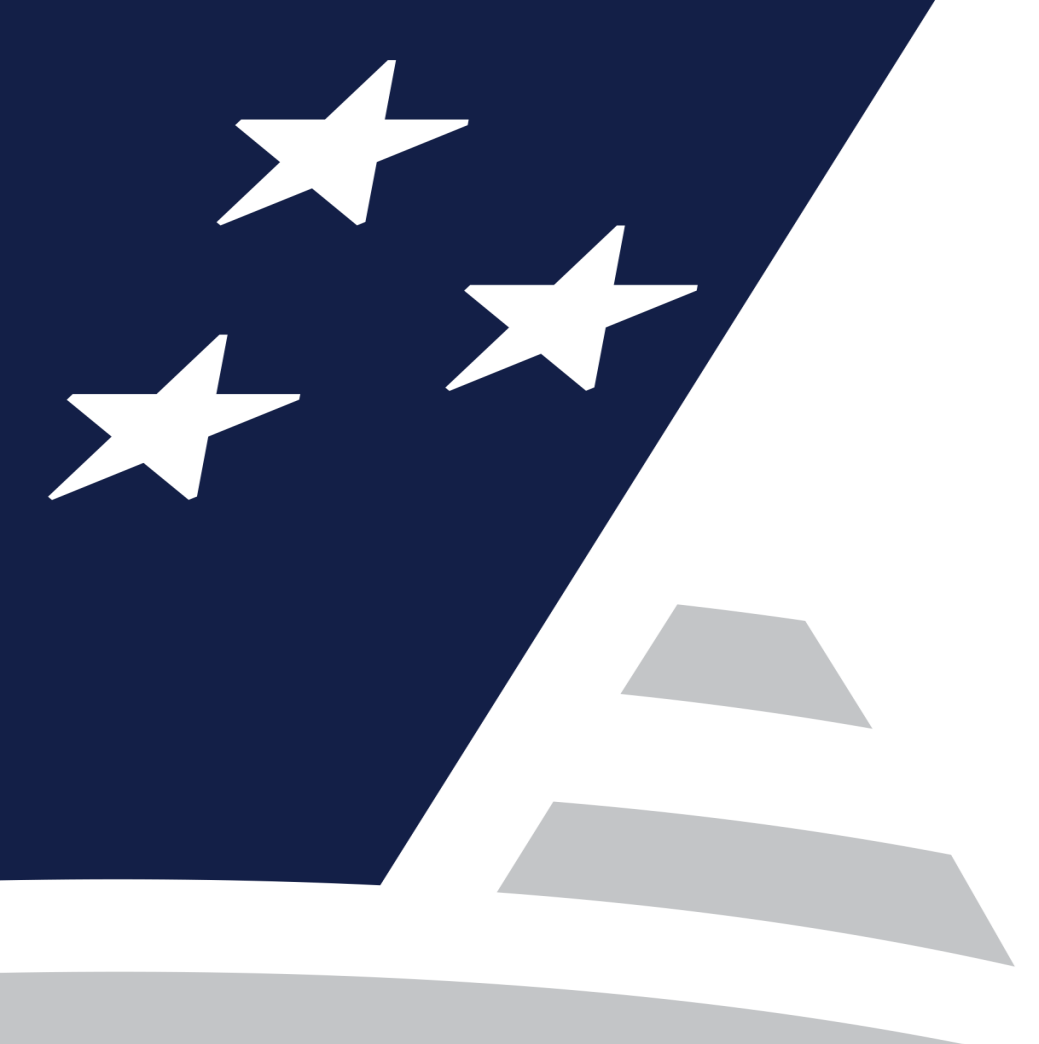

# **Single Family Virtual Single Family Virtual Issuer Training Issuer Training**

Pooling Processes and Systems Training (Session3) (Session3)

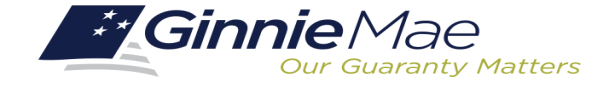

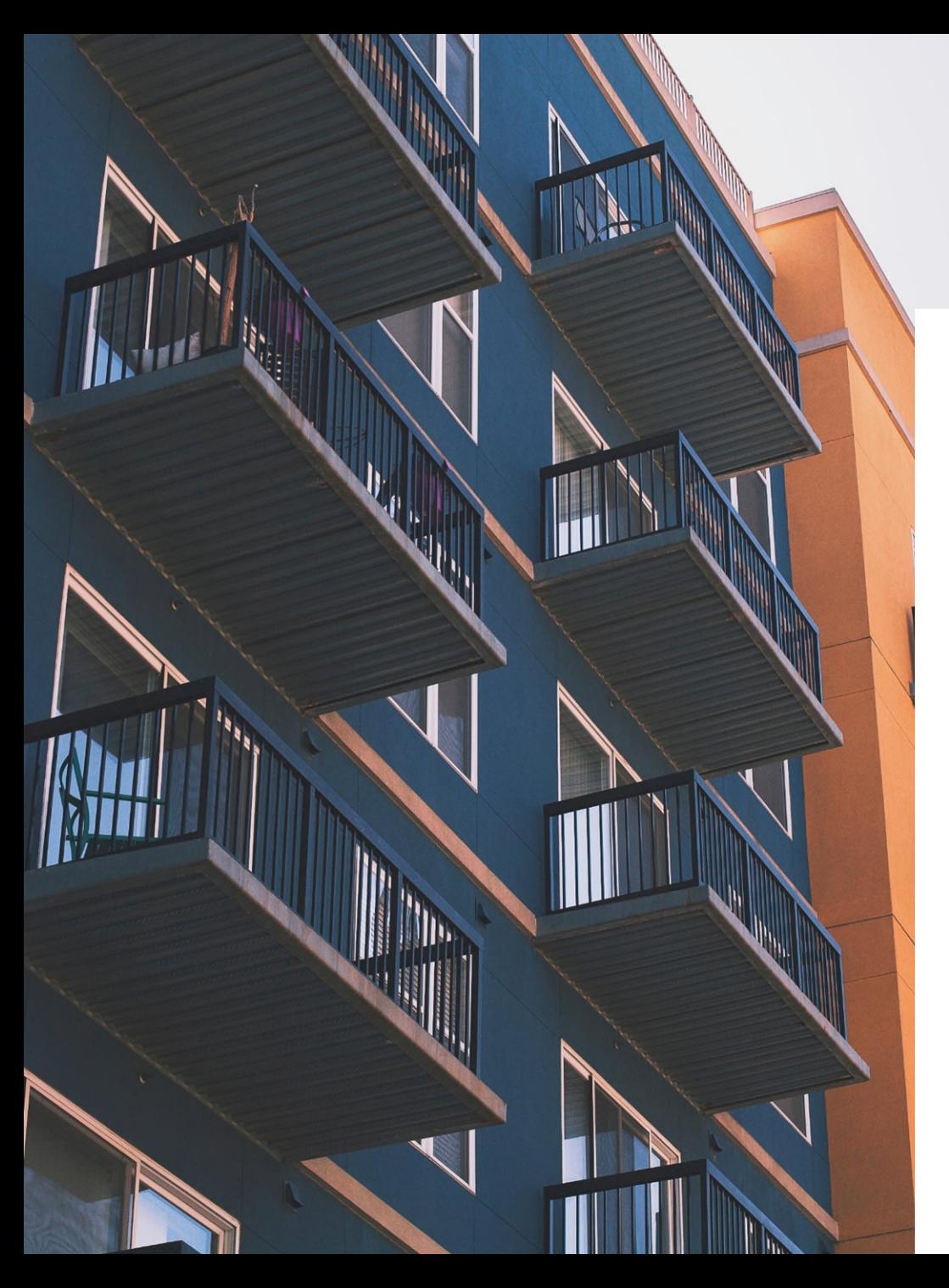

# Agenda Agenda

**Introduction**

**Document Custodian Transfer Request**

**Pool Transfer System (PTS)**

## **Presenter resenter**

. . . . . . . . . .

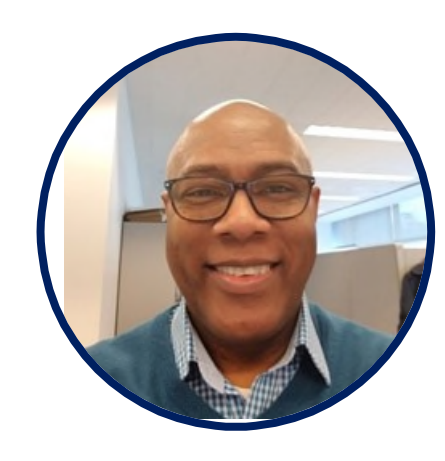

### **Wade Gayle Wade Gayle**

Bank of New York Mellon Bank of New York Mellon

## **Presentation Assistants**

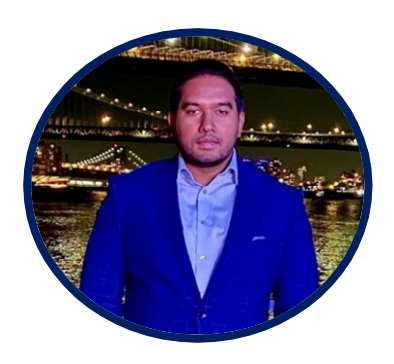

### **Touhid Ali Touhid Ali**

Bank of New York Mellon Bank of New York Mellon

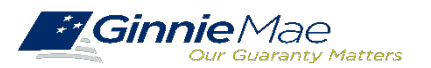

# **Document Custodian Transfer Requests - Ginnie***NET*

**Types of Document Custodian Transfer Requests (Ginnie***NET***)**

**Overview of Document Custodian Transfer Requests Process**

**Quick Tips**

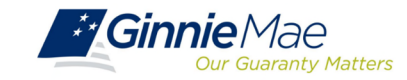

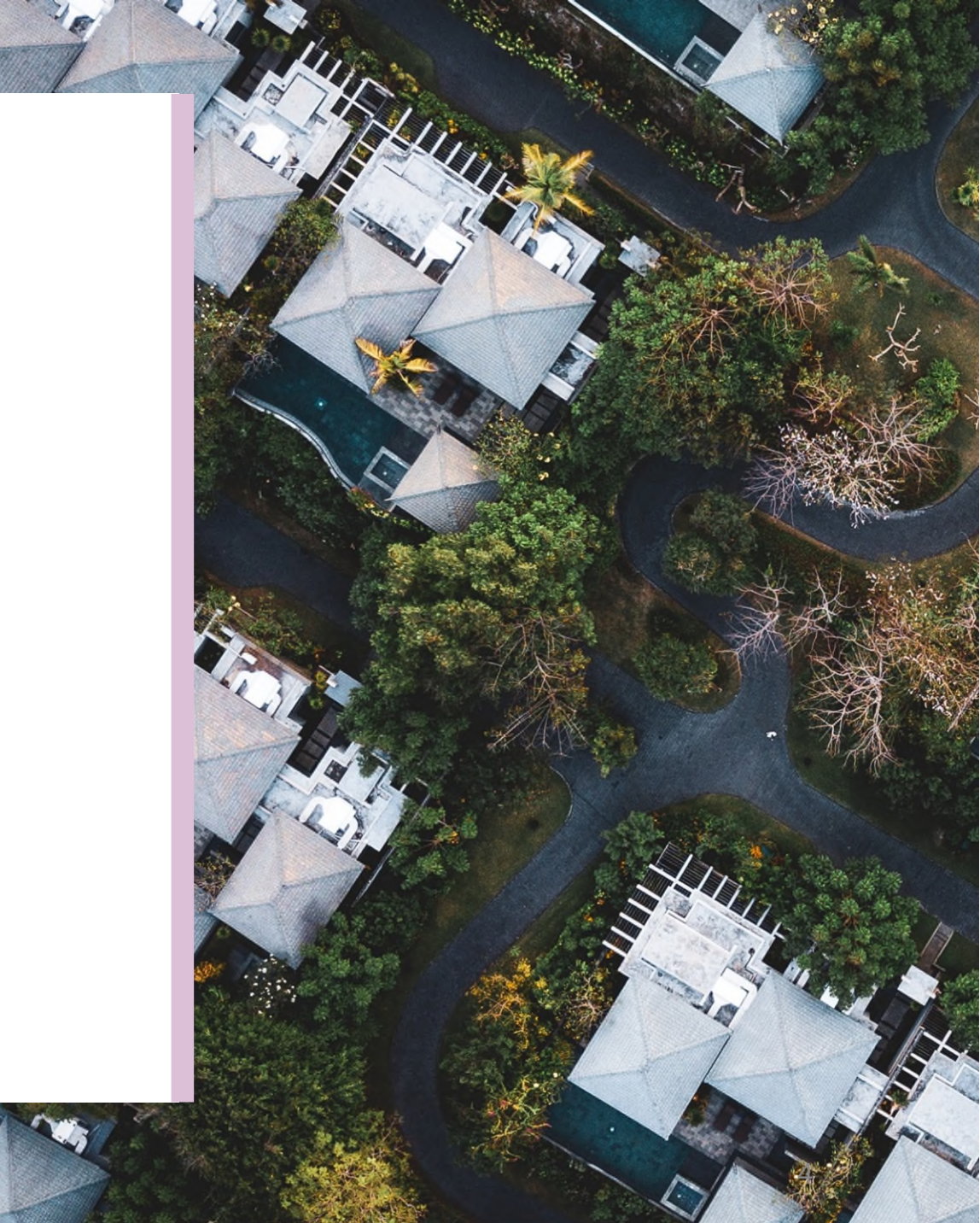

# **DOCUMENT CUSTODIAN TRANSFER REQUESTS DOCUMENT CUSTODIAN TRANSFER REQUESTS**

### **OVERVIEW OVERVIEW**

. . . . . . . . . .

- **All Document Custodian Transfer Requests are submitted via Ginnie***NET.* **All Document Custodian Transfer Requests are submitted via Ginnie***NET.*
- **Four types of Document Custodian Transfer Requests: Four types of Document Custodian Transfer Requests:**
	- 1) Complete Document Custodian Transfer 1) Complete Document Custodian Transfer
	- 2) Partial Document Custodian Transfer 2) Partial Document Custodian Transfer
	- 3) Complete Document Custodian Merger 3) Complete Document Custodian Merger
	- 4) Partial Document Custodian Merger 4) Partial Document Custodian Merger

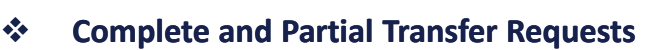

- o Recertification of transferred pools are due o Recertification of transferred pools are due
	- 12 months of the effective date of transfer. 12 months of the effective date of transfer.
- **Complete and Partial Merger Requests – Complete and Partial Merger Requests –**
	- o Do not require a new recertification of the o Do not require a new recertification of the
		- affected transferred pools, the status of the pool pre-merger will remain the same. affected transferred pools, the status of the pool pre-merger will remain the same.
- **<sup>** $\lozenge$ **</sup> Important:** Once Issuer submits the Transfer Request the New Document Custodian must certify the pending Transfer request prior to the specified Effective Transfer Date.

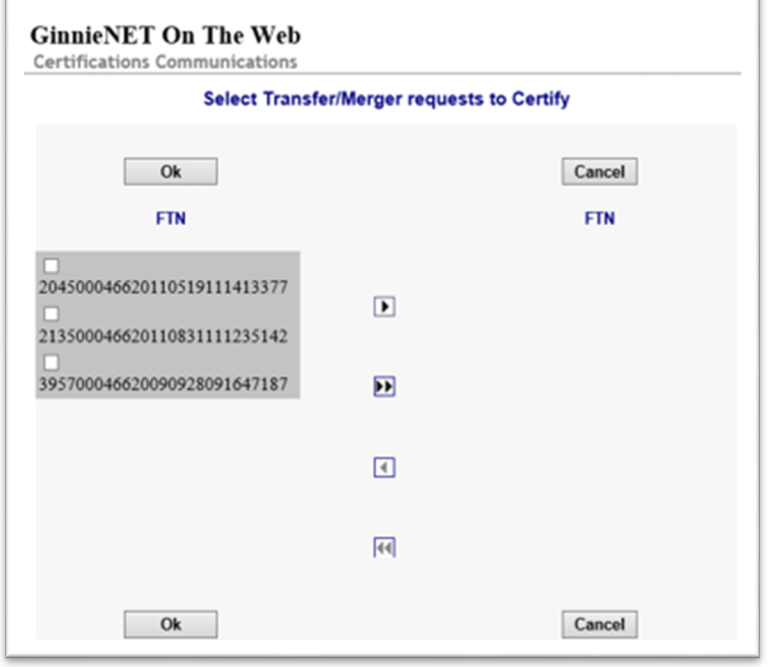

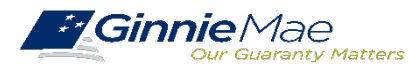

### **GINNIE***NET* **DOCUMENT TRANSFER MENU / HOST COMMUNICATIONS**

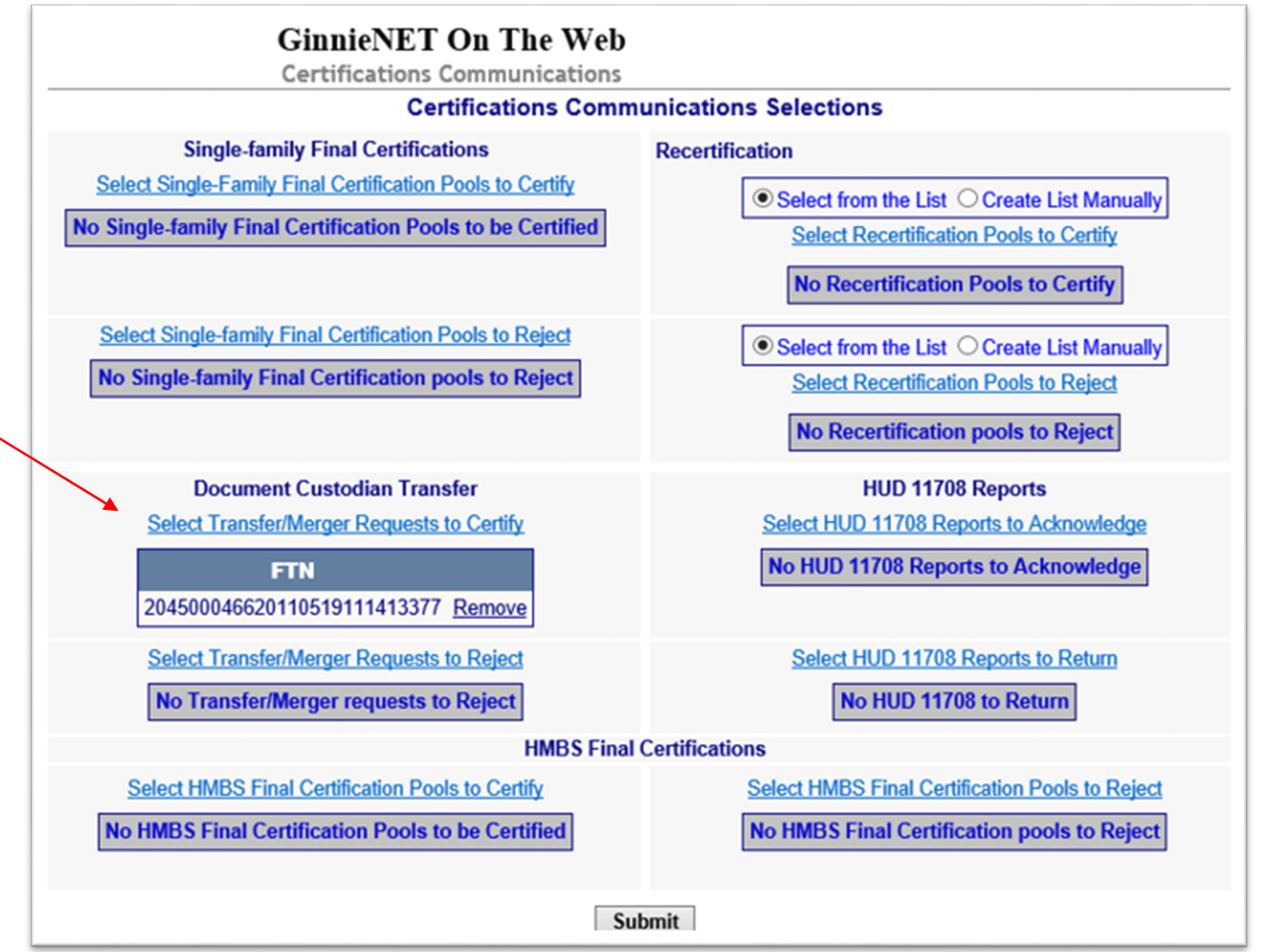

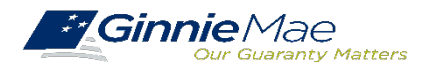

. . . . . . . . . .

# **Ginnie***NET* **on the Web Ginnie***NET* **on the Web System Demonstration System Demonstration**

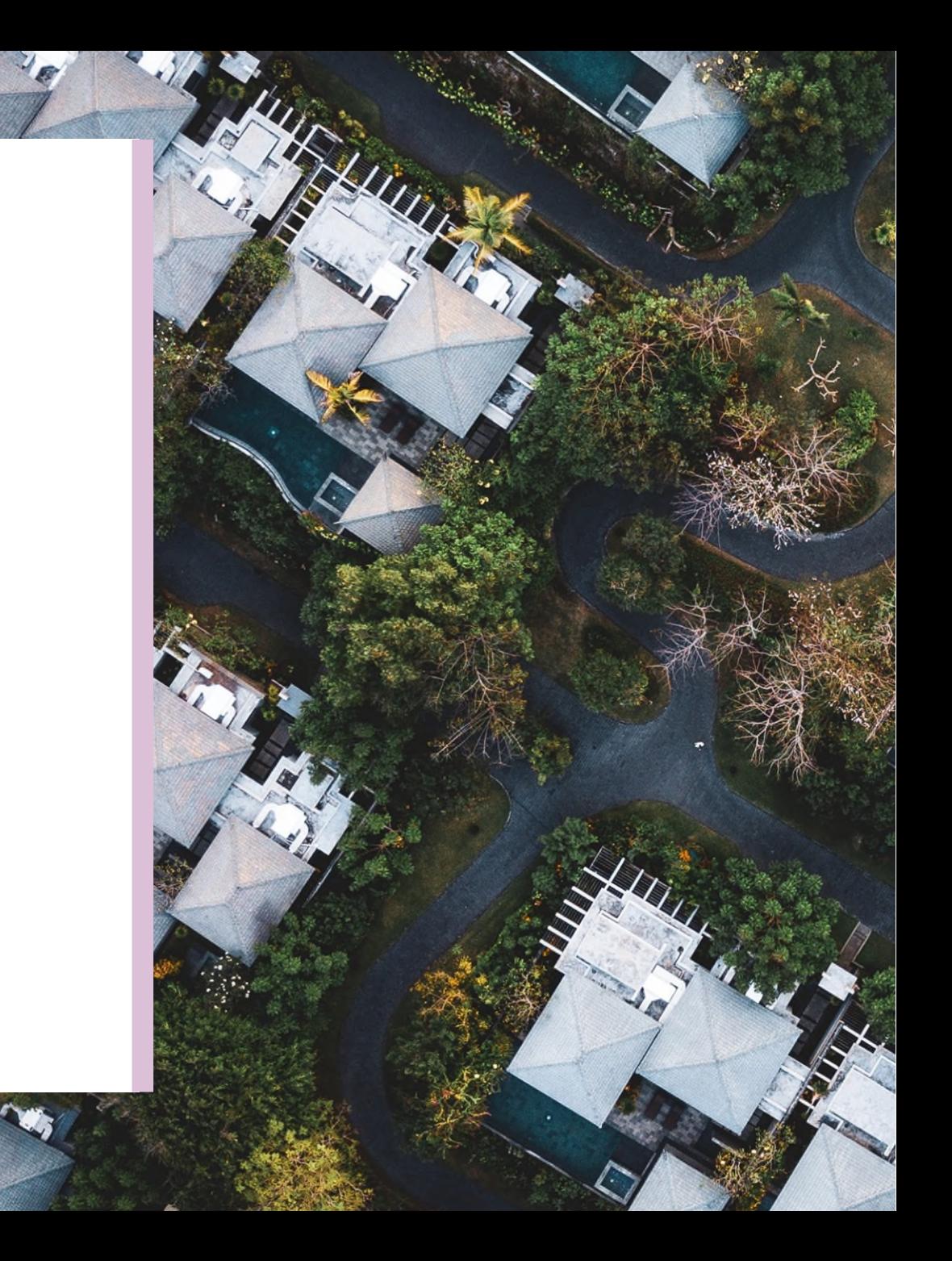

# **Quick Tips**

For Complete Document Custodian Transfer or Merger, the Issuer is required to submit a completed pool list. For Complete Document Custodian Transfer or Merger, the Issuer is required to submit a completed pool list.

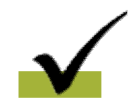

For Partial Document Custodian Transfer or Merger, the Issuer is required to submit a completed list of the pools being transferred; as well as the pool listing(s) for Existing Document Custodian(s). being transferred; as well as the pool listing(s) for Existing Document Custodian(s).

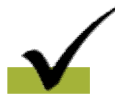

The Issuer should enter an Effective Date of Transfer as a business day of the month at least three (3) days past the current date and not more that six months past the current date. current date and not more that six months past the current date.

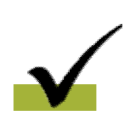

If a pool is transferred with a Final Certification pending when the new Issuer completes, the pending Final If a pool is transferred with a Final Certification pending when the new Issuer completes, the pending Final Certification that certification will close out both open Final Certification and pending Recertification from the recent transfer. transfer.

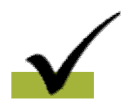

An e-Notification of approval or rejection is sent to Issuer and new Document Custodian. An e-Notification of approval or rejection is sent to Issuer and new Document Custodian.

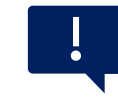

Pool listing may be imported or key entered directly into Ginnie*NET*

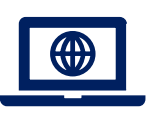

[GinnieNET On The](https://www.ginniemae.gov/issuers/GinnieNETTrainingGuides/ginnienet_sf_training_guide_10_28_2016.pdf) Web Issuer Single Family Training Guide Section 6.8 Documents Custodian Transfer, Page 89

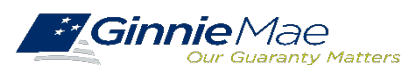

# **Pool Transfer System**

**Types of Pool Transfers**

**Overview of Issuer Transfer Process on PTS**

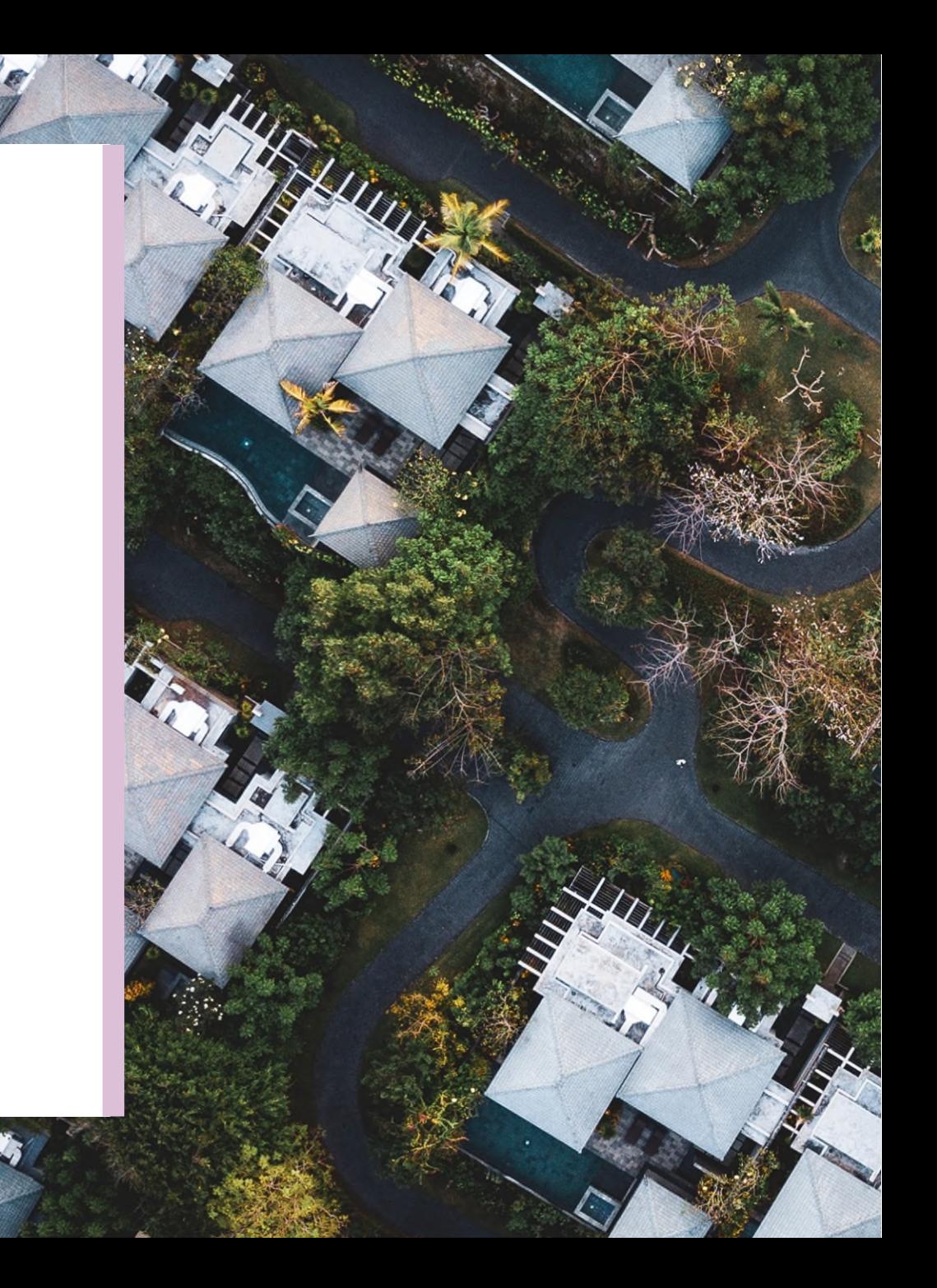

# **Types of Pool Transfers**

. . . . . . . . . .

The Selling Issuer transfers pools to another Issuer by mutual agreement.

## **Standard Pool Related Pool Party Merger**

The Selling Issuer transfers pools to another Issuer by mutual agreement. Issuers are related.

The Selling Issuer transfers all pools to a related Issuer due to internal reasons in a business merger. The Merging Issuer initiates the process.

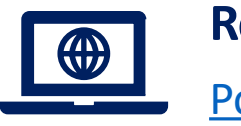

Pool Transfer [System for](https://ginniemae.gov/issuers/issuer_training/Documents/pts_issuer_storyboard.pdf) Issuers Pool Transfer Overview, Page 2 **Resources**

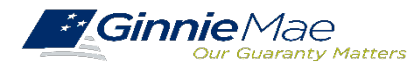

. . . . . . . . . .

## **OVERVIEW – ISSUER POOL TRANSFER PROCESS ON PTS**

PTS provides an automated means for the Issuer to do the following: PTS provides an automated means for the Issuer to do the following:

- Initiate and update pool transfer request information Initiate and update pool transfer request information
- Import and update pool numbers being transferred Import and update pool numbers being transferred
- View and receive the associated approval documentation View and receive the associated approval documentation
- Approve or reject pool transfer requests from the Selling Issuer Approve or reject pool transfer requests from the Selling Issuer
- Access and view reports Access and view reports
- Confirm associated transfer fees Confirm associated transfer fees

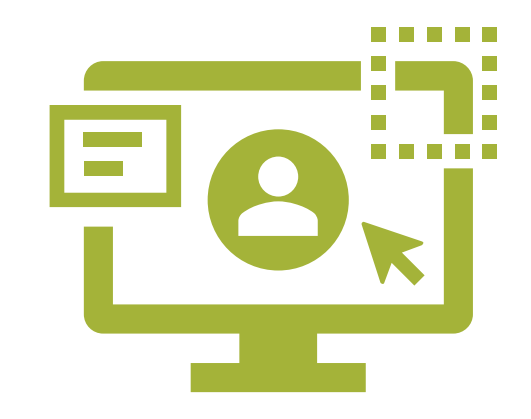

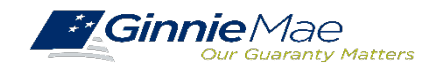

### **ACCESSING PTS VIA MGM**

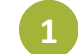

. . . . . . . . . .

From any screen in the MGM portal, select the **Tools** dropdown at the top of the screen.

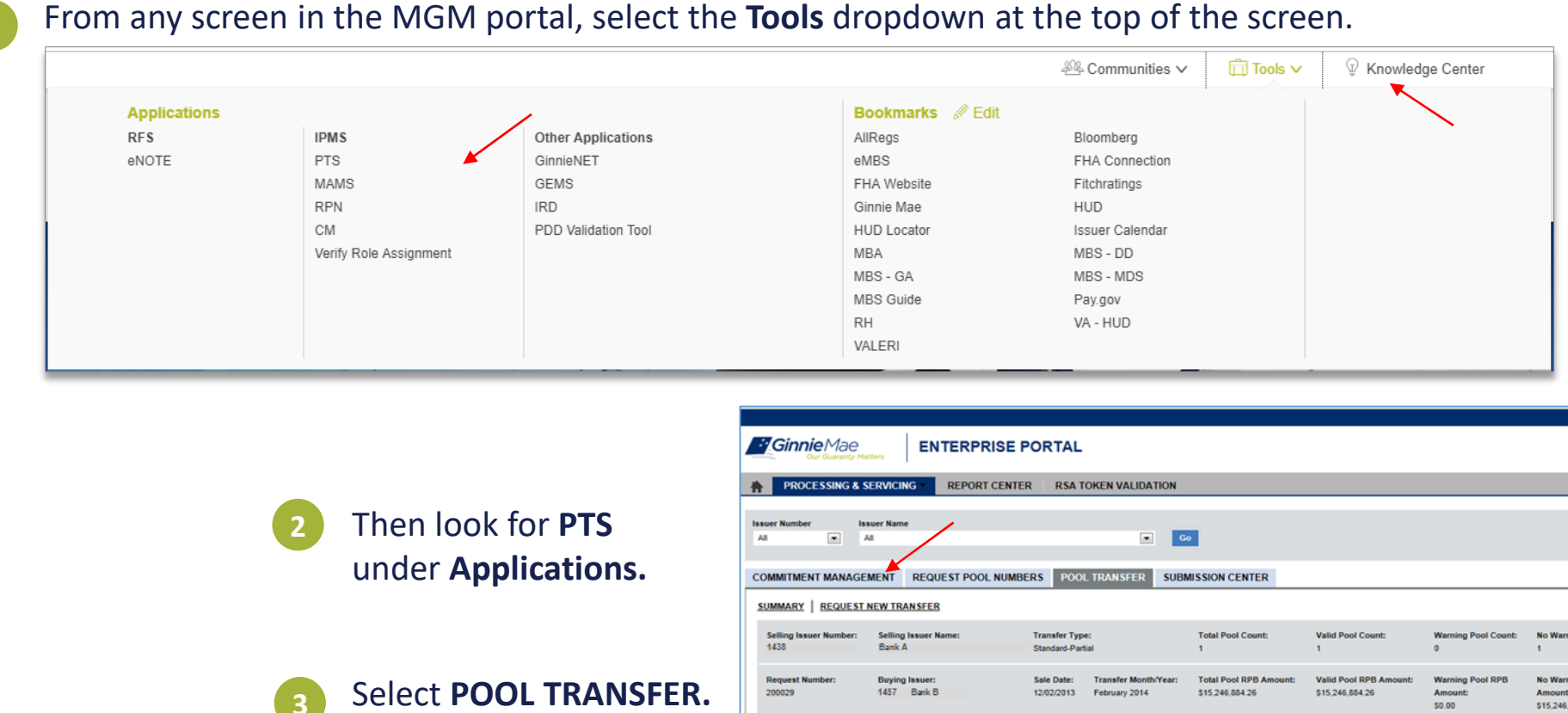

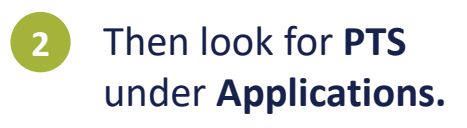

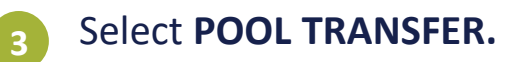

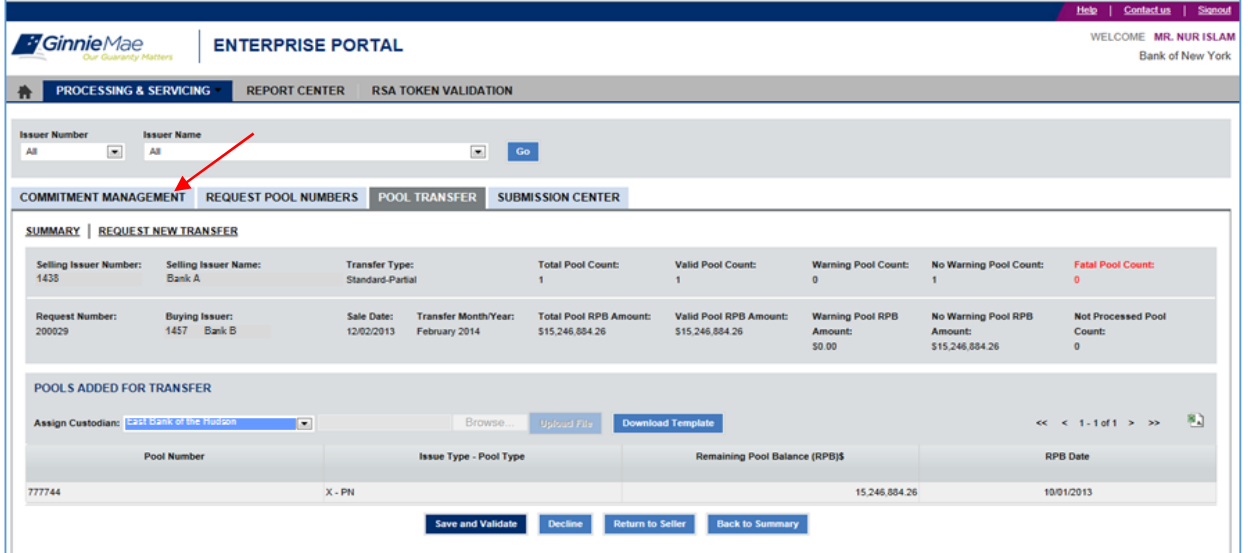

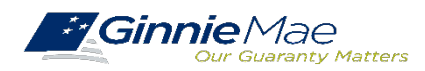

## **PTSQUICK REFERENCE CARD**

The [Pool Transfer System Quick Reference Card](https://www.ginniemae.gov/issuers/issuer_training/Documents/PTS_QRC.pdf) provides procedures and necessary information to:

- ❖ Request Pool Transfer Screen
- ❖ Request New Transfer
- ❖ Access Submission Center
- View Status / Accept Pool Transfers
- ❖ Run Reports

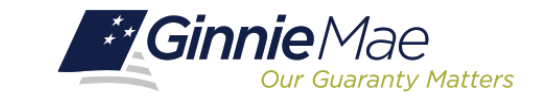

## **POOL TRANSFER SYSTEM (PTS)**

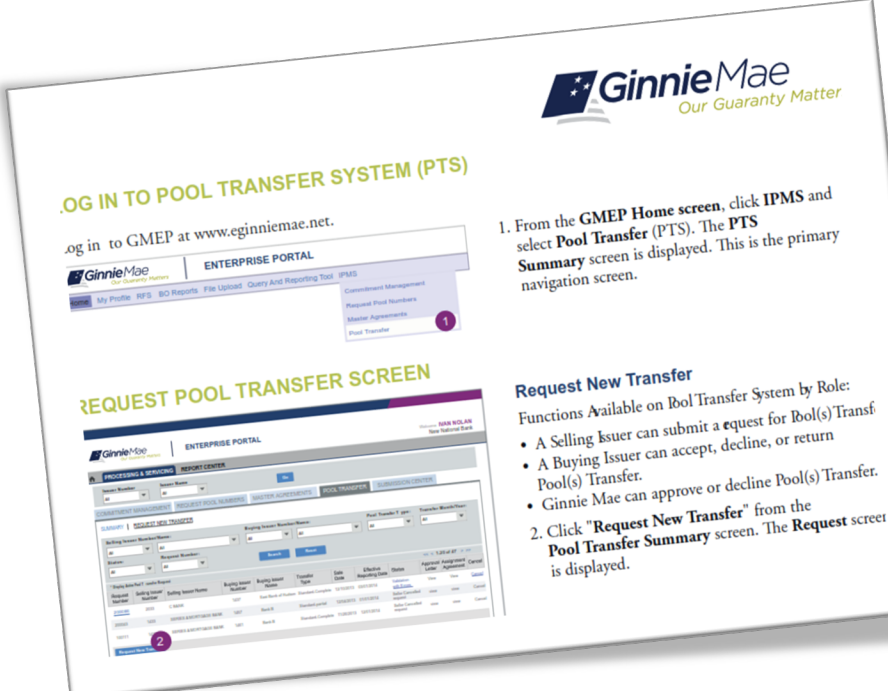

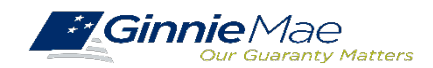

# **Q&A**

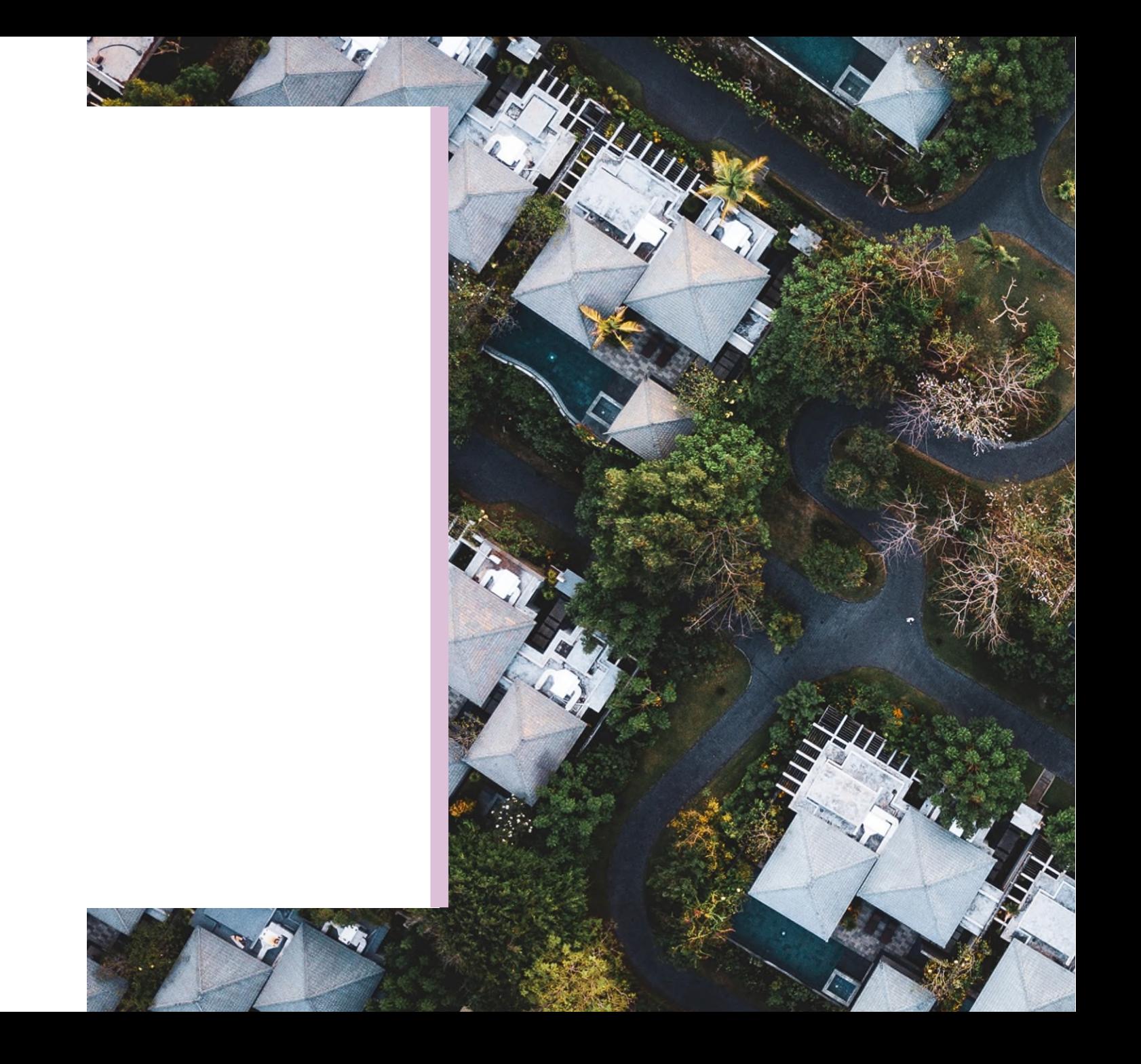

# **Resources**

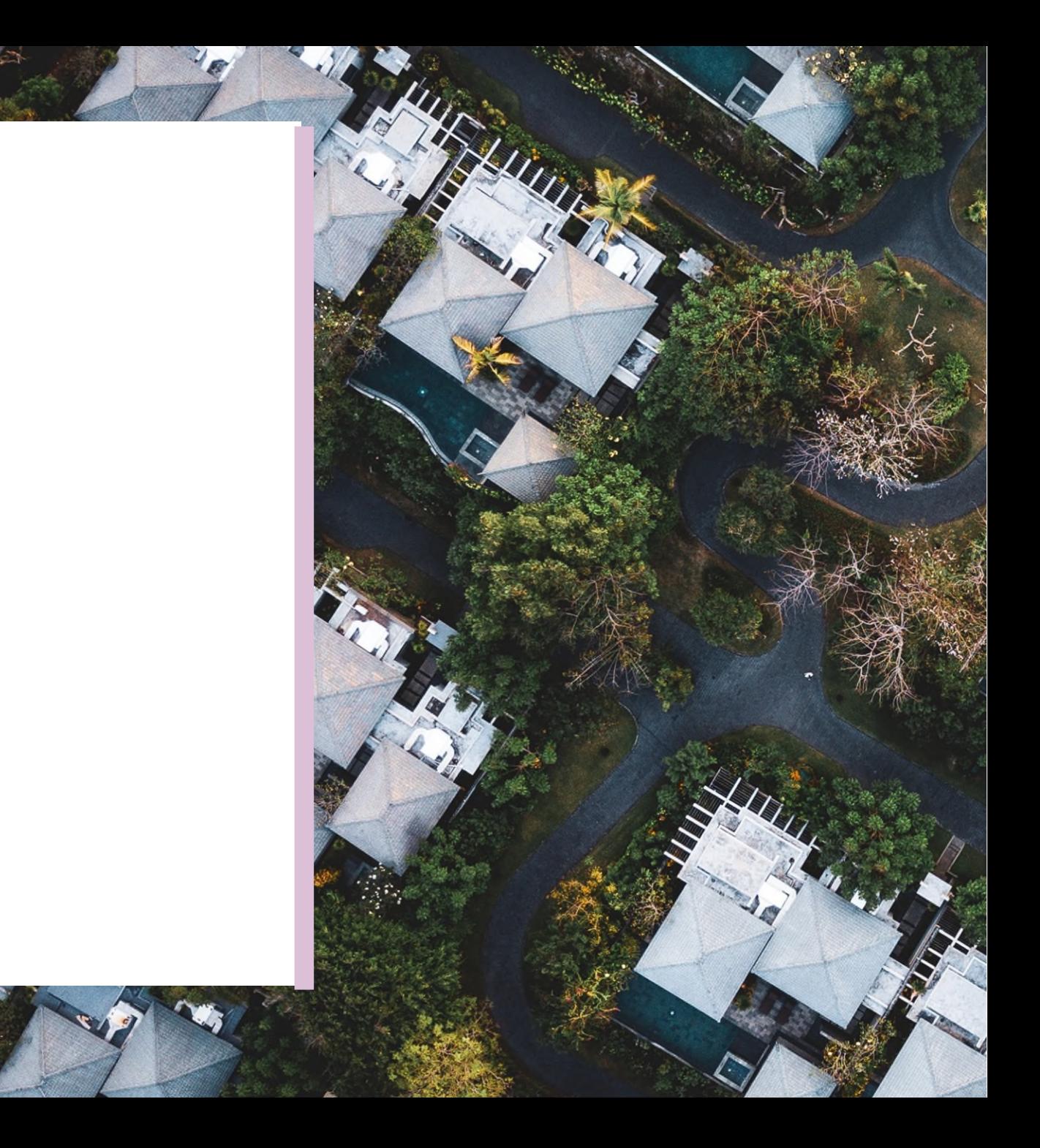

## **MANUALS, QRCs, FAQs**

**Pool Transfer System Quick Reference Card**

[https://www.ginniemae.gov/issuers/issuer\\_training/Documents/PTS\\_QRC.pdf](https://www.ginniemae.gov/issuers/issuer_training/Documents/PTS_QRC.pdf)

### **Ginnie***NET* **Single Family File Layout Ginnie***NET* **Single Family File Layout**

https://www.ginniemae.gov/issuers/GinnieNETFileLayoutsLib/GinnieNET Single-Family File Layout.pdf

### **Ginnie***NET* **On The Web Issuer Single Family Training Guide**

https://www.ginniemae.gov/issuers/GinnieNETTrainingGuides/ginnienet sf training guide 10 28 20 [16.pdf](https://www.ginniemae.gov/issuers/GinnieNETTrainingGuides/ginnienet_sf_training_guide_10_28_2016.pdf)

### **Pool Transfer System for Issuers**

[https://ginniemae.gov/issuers/issuer\\_training/Documents/pts\\_issuer\\_storyboard.pdf](https://ginniemae.gov/issuers/issuer_training/Documents/pts_issuer_storyboard.pdf)

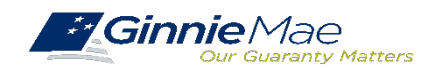